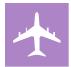

## **DISTINCTION TRACK TRAVEL CHECKLIST**

## 1. PREPARING FOR TRAVEL Submit an excused absence request via the Office of Student Affairs absence request form (it is recommended that you submit your excused absence request at the same time you submit your conference abstract) Prepare the following information as it will be required in order to submit a funding request form. **Abstract Acceptance Notification Conference Agenda Registration Information** Flight, Mileage, or Rental Car Information **Hotel Information** Submit a travel funding request form: https://redcap.ecu.edu/surveys/?s=WFCE8R7ATFF8WLLL Once your funding request is approved, an OME staff member will confirm your pre-travel documentation and submit the pre-travel approval in Chrome River. You will need to approve your pre-travel request in Chrome River within 24 hours of receiving. Once your pre-travel request is approved in Chrome River, an OME team member will process your travel (i.e. registration, flight, hotel) using the documentation you provided in your travel funding request. Print conference poster (if applicable). Go to: https://lib.ecu.edu/laupus/posterprinting/request Complete the requested information and upload your poster file In the Budget Officer field, enter: Jess Day-Brinkley daybrinkleyje15@ecu.edu 2. WHILE YOU ARE AWAY Keep track of all expense receipts. Which may include but are not limited to: o Taxi, Uber, Lyft Baggage Fees 0 **Final Hotel Folio** 0 **Parking** Submit each of your expense receipts separately through the process outlined below: How to Submit your Receipts: You may forward electronic receipts to the email address below o You may take a photo of hard copy receipts and email to the address below o Chrome River only accepts PDF or JPG files Submit each expense receipt separately o Ensure the receipt shows the total amount paid with a zero balance (Hotel Folio) Send each receipt to receipt@ca1.chromeriver.com from your ECU email address Chrome River will automatically store the receipt in your account Have a colleague take a photo of you presenting to share on the Brody Distinctly Twitter 3. UPON YOUR RETURN Submit ALL travel documentation within <u>1 week</u> of your return date. Failure to submit documentation within the timeframe will result in refusal of reimbursement. An OME representative will prepare your travel for reimbursement in Chrome River. Once you receive an email to approve your expense report, review your travel expense report in Chrome River for accuracy. Approve your travel expense report in Chrome River within 24 hours of receiving. Failure to review your expense report for accuracy can result in a rejected expense report.